# Step By Step Help with Sign-Up/Filling Out Profile/Purchasing A WAP Membership

1. Go to WausauPickleball.com, you should see the home page with a login/sign-up button at the top right corner, click it.

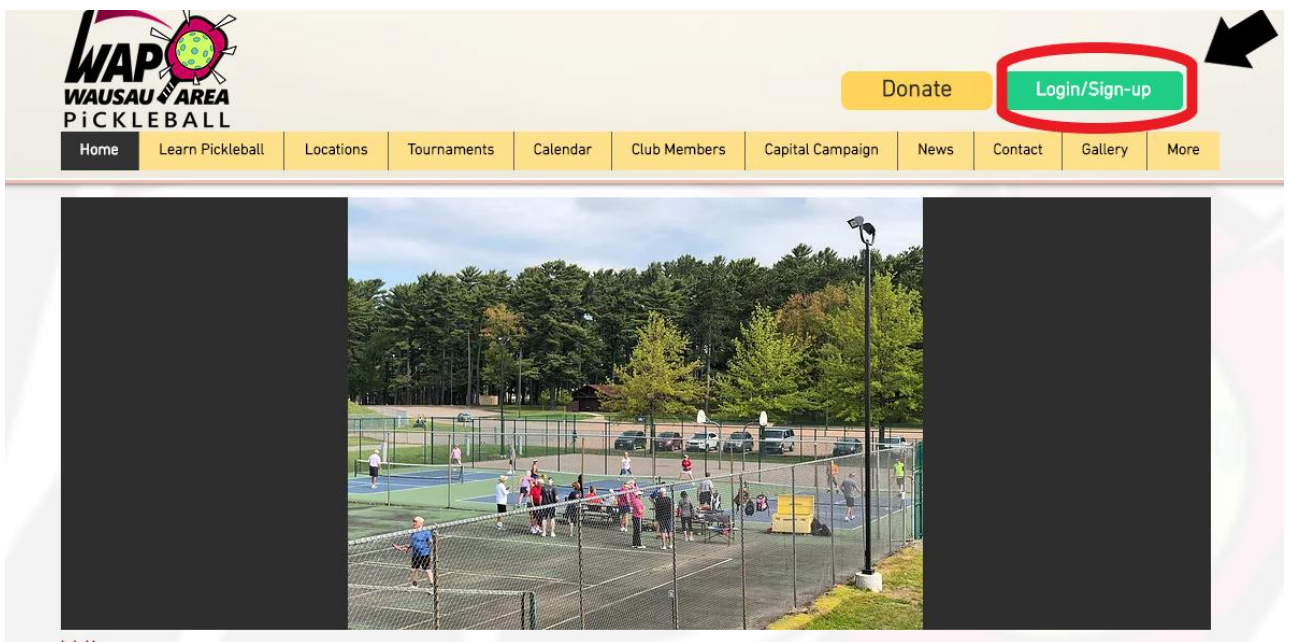

### Who we are....

2. You will see a screen for login, but beside it is a sign up button, click it. (if you already put in an e-mail and password, login and then click My Account at the top right corner to update profile and go to step 4.)

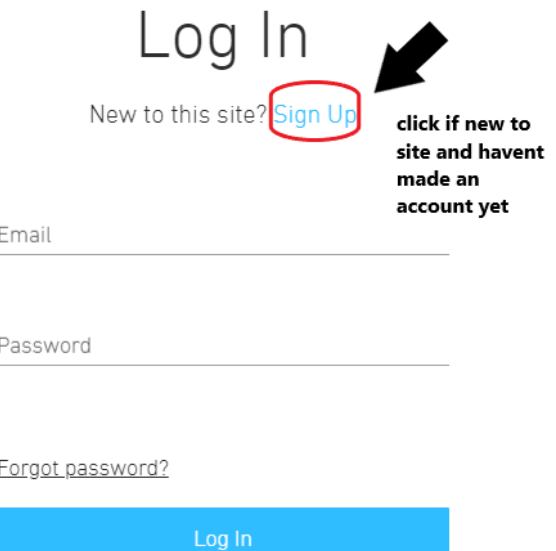

3. Type in the e-mail you would like associated with WAP, and then use a password for it that you won't forget. This will be your login information for wausaupickleball.com and what you will use to sign-in with in the future. Once complete click the Sign-Up button.

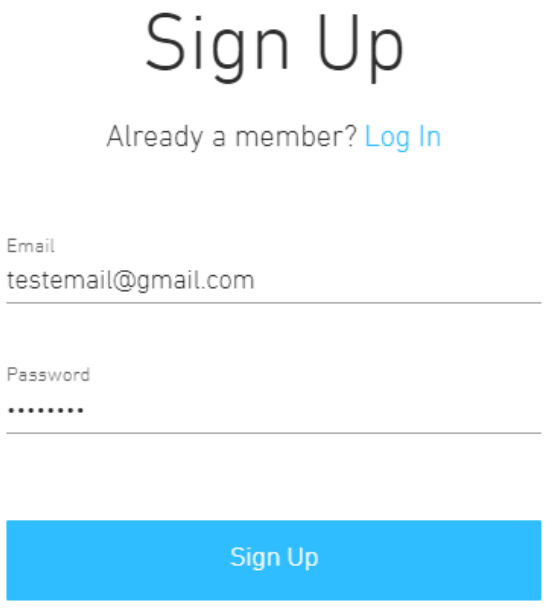

4. After you click Sign Up, it will take you to your account profile. Click the Update Profile button.

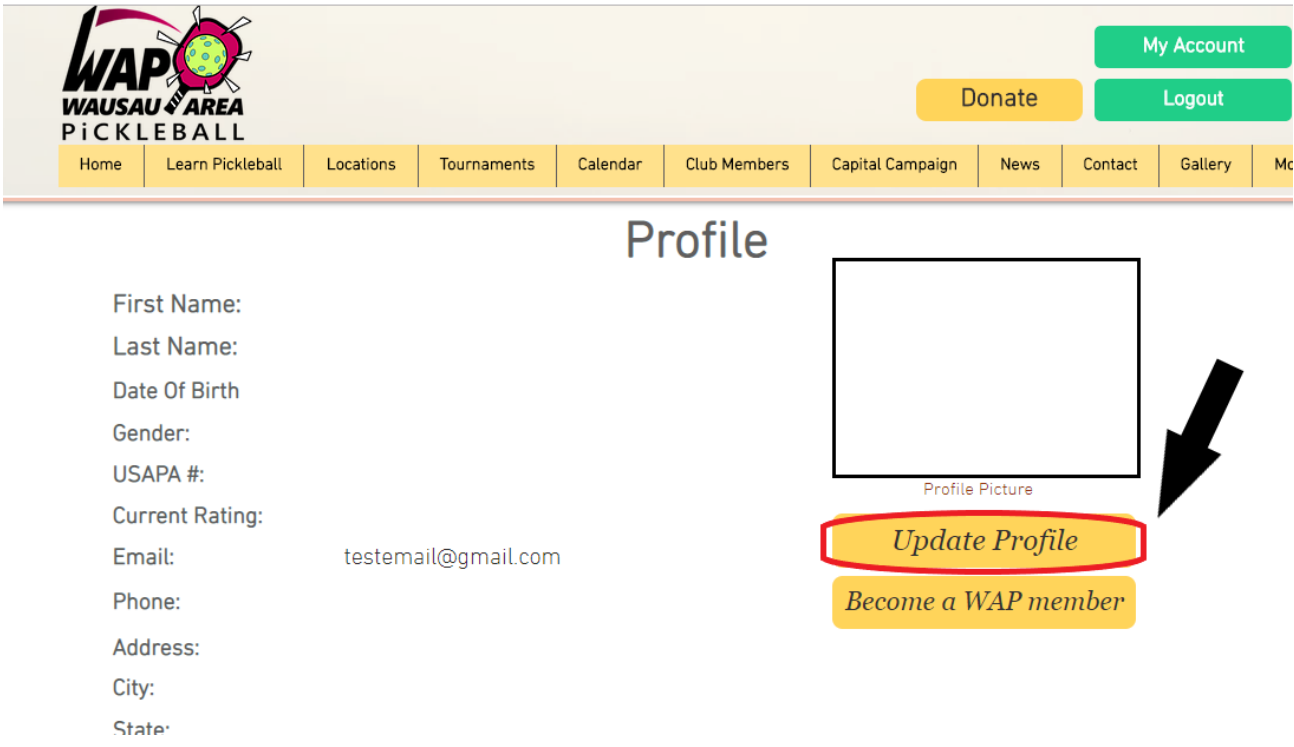

5. From here we will update the profile with the needed information so you can be added to the WAP database. Please fill in all red text boxes, add a picture if you'd like and check all boxes required. Here is a sample of what it should look like:

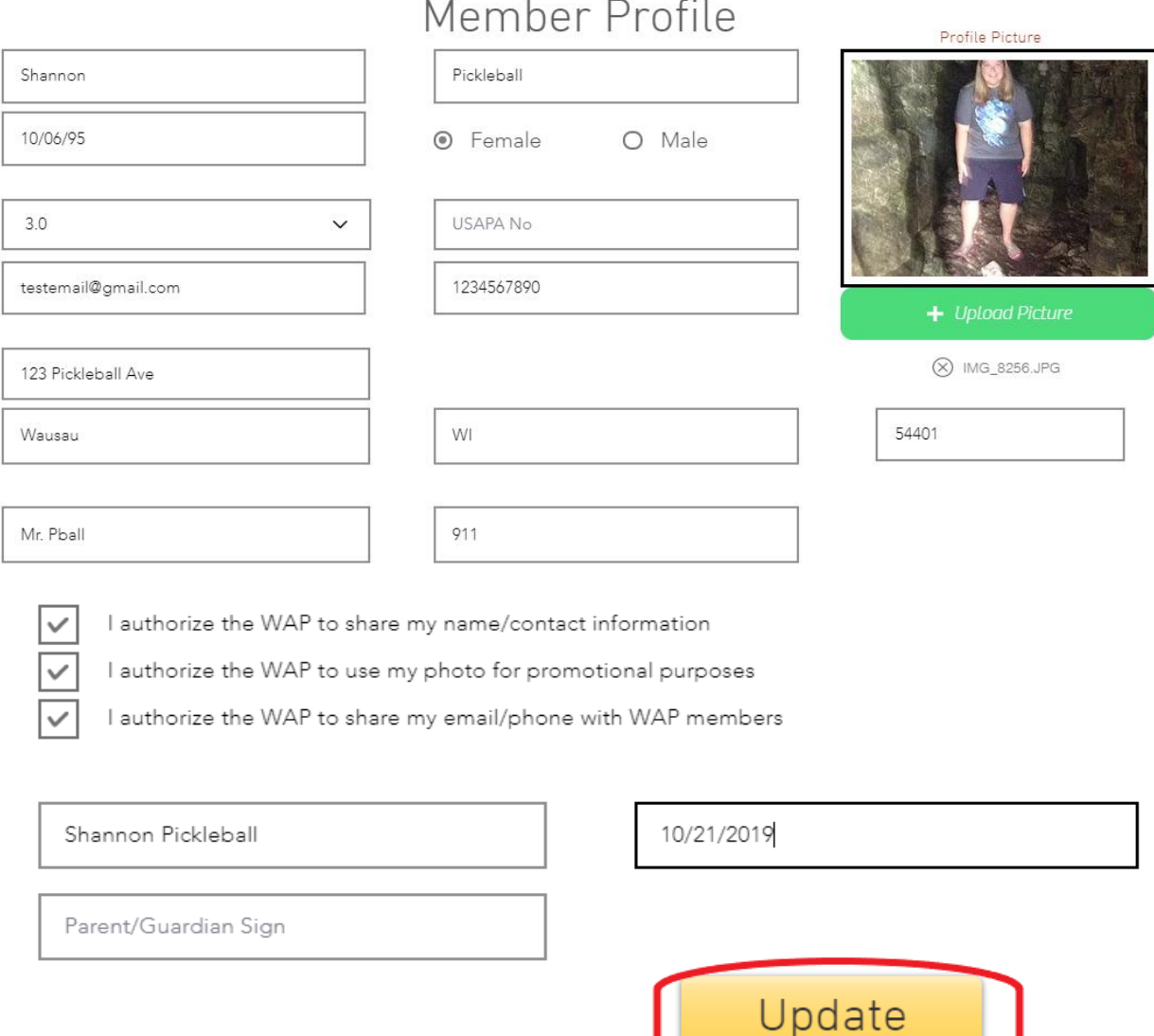

 $\sim$  $\mathbf{u}$  $\sum_{i=1}^{n}$ 

6. Once you click on the Update button it will take you back to the top of the profile page. The information is now saved. From here you can buy a WAP membership to access other parts of the website. Click the Become a WAP Member button. Here you will be taken to the WAP Membership Form. Your information is auto-filled in because please check all the boxes and text boxes required. Once done, press the submit button. Here is a sample:

## **WAP Membership Form**

#### **Member Profile**

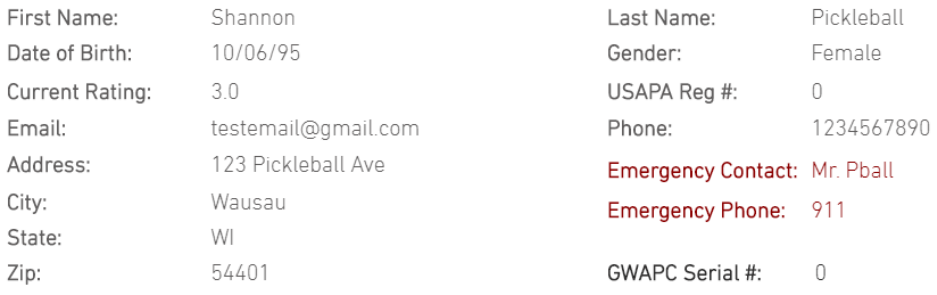

 $\boxed{\triangleright}$  Check This if you have read Liability Waiver

## **Liability Waiver:**

I realize the nature of the Wausau Area Pickleball (WAP) club activities and the equipment used in conjunction with those activities may expose me to hazards or risks that may include minor injuries, broken or sprained limbs, overexertion, or heat exhaustion, along with other, more serious injuries, including hospitalization and death.

In consideration of my participation in WAP club activities, I hereby accept all risk to my health or property and release the WAP, its Board of Directors, officers, agents, employees, independent contractors, and club members from any and all liability to me, my personal representatives, estate, heirs, next of kin, and assigns for any and all illness or injury to my person, including death, that may result from or occur during participation in the activities.

□ Check this if you have read Code of Conduct

## **Code Of Conduct:**

All Wausau Area Pickleball (WAP) club members agree to the following code of conduct, which is established to provide an environment in which all players can play the game to the best of their abilities - and most importantly, to enjoy themselves while doing so. This code applies to any WAP organized or sponsored event.

The WAP Code of Conduct is comprised of the following guidelines of behavior:

> Always exhibit good sportsmanship when playing or spectating. This can include goodnatured ribbing, but never includes illnatured remarks. Do not taunt. Keep the game FUN.

> Never use profanity.

> Never direct any form of abuse at others.

> Never throw your paddle, or otherwise purposely mishandle any equipment.

> Be respectful of players of lesser ability; encourage their effort, praise their good shots, and don't disparage their poor ones.

> Always strive to make correct line calls, but remember that if there is any doubt, you must call the ball 'in'.

> Never go onto a court while a point is in progress if you are not part of the game. Also, don't walk behind a court while a point is being played. Wait until play stops, then move quickly behind the court from one side to the other

 $\boxed{\vee}$  I authorize the WAP to share my name/contact information.

 $\boxed{\vee}$  I authorize the WAP to use my photo for promotion purposes.

 $\boxed{\vee}$  I authorize the WAP to share my email/phone with WAP members.

WAP partners with the Marathon County Parks Department, YMCA and Greenheck Fieldhouse, membership names and/or contact information could be shared with partners. Occasionally photos are shared on Facebook or in flyers/brochures for promotional purposes.

Shannon Pball

10/21/2019

Submit

7. Once Submitted, you will taken to a thank you page, from here press the Select button to proceed.

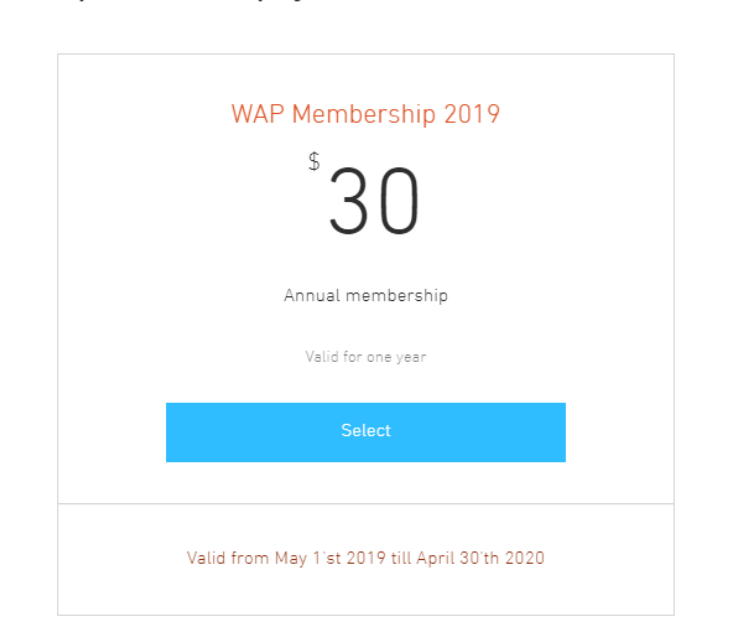

**Thank You For Your Interest!** Please proceed to payment to become a WAP Member

8. Here you will pay via PayPal to make your purchase secure. Click the Buy Now button that will redirect you to the PayPal site to pay the WAP membership. After complete you will become a member and have access to other exclusive parts of the website and other bonuses! Now your profile and membership should be complete. Enjoy the website and let's play some pickleball!

# Thank You For Your Interest!

Please proceed to payment to become a WAP Member

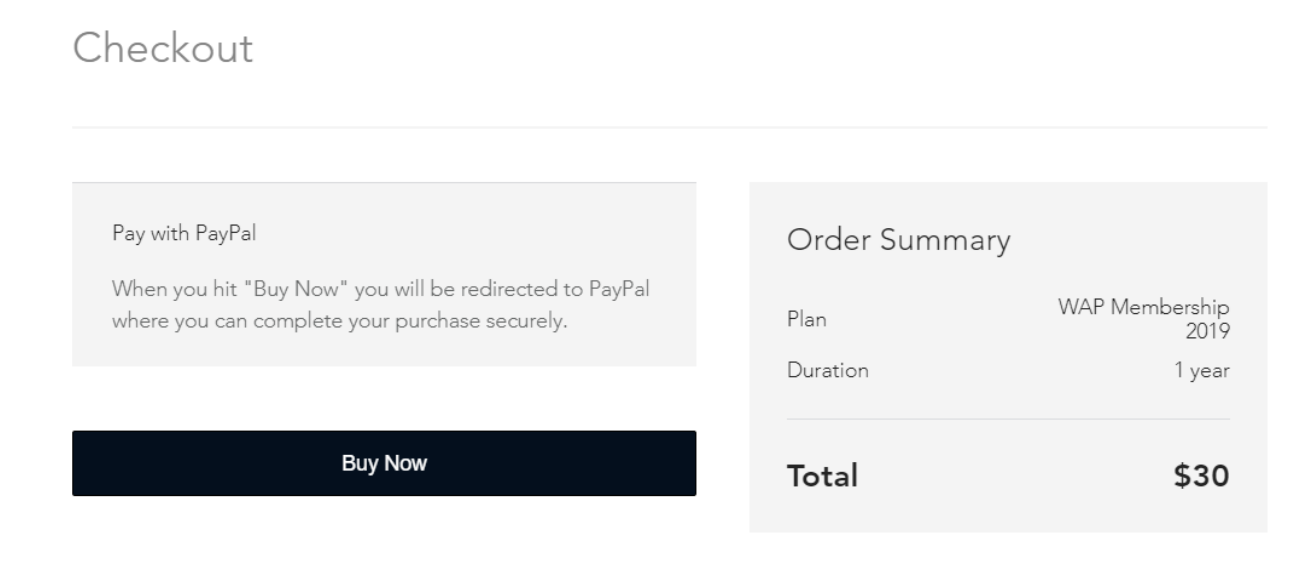